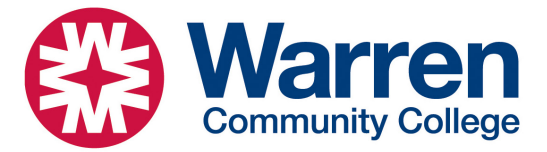

# **Microsoft OneDrive Instructions**

## **What is OneDrive:**

OneDrive is a system that synchronizes the desktop and documents folders on every computer on campus. This allows you to save your work on one computer and open it on another, all automatically. You may also access your files on your personal computer or any other device. All your files will be available wherever you like, all automatically. Even better, they are all automatically backed up.

### **Using OneDrive:**

No need to do anything. Simply save your work on any campus machine in the desktop or documents folders (subfolders are fine). Everything you do will automatically sync and be available anywhere on campus.

### **Icons:**

Files may be on your hard drive, in the cloud, kept on your device, etc. OneDrive has icons by each file showing their status. These icons and their meanings are below:

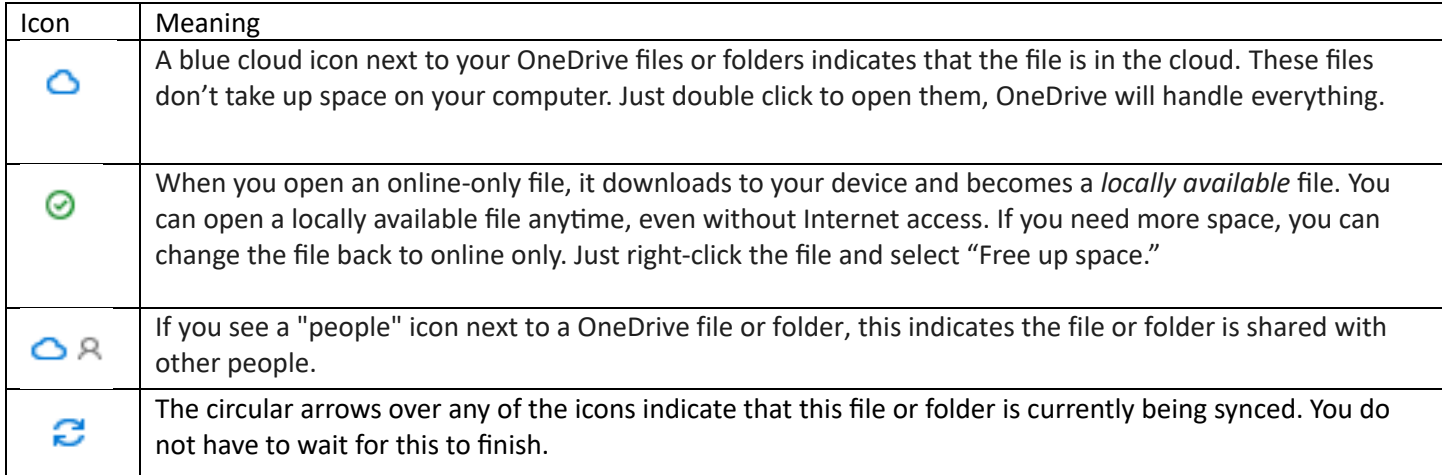

### **Check OneDrive status:**

To view the status of your OneDrive, navigate to the bottom right of your screen and click on the OneDrive icon.

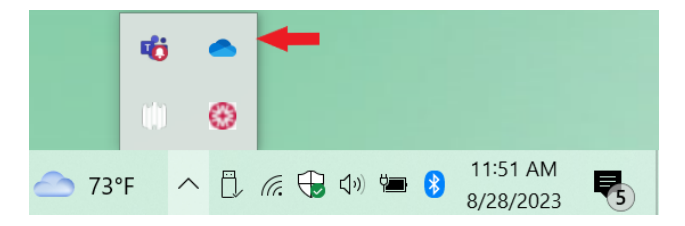

**Note:** *If you would like to access your files and folders off campus, you can do this through our portal at webmail.warren.edu and/or you can use OneDrive on your personal computer (it works on the Mac too). If you would like more information on this, or have any other questions, please contact IT at support@warren.edu or x2320.*